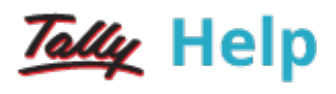

## **Budgets**

A budget is a plan prepared for the flow of funds in an organisation. It contains financial guidelines for the future plan of action for a selected period of time. A budget helps to refine goals and use funds efficiently. It provides accurate information for evaluation of financial activities, aids in decision making and provides a reference for future planning.

Multiple budgets can be created for specific purposes in Tally.ERP 9. Budgets for Banks, Head offices, Departmental budgets like Marketing Budgets, Finance Budgets, and so on, can also be created. The Budgeted figures in Tally.ERP 9 can be compared with Actual figures and variance report can be generated.

In Tally.ERP 9, you can [create](https://help.tallysolutions.com/tallyweb/modules/pss/crm/kb/search/CKBTallyHelpSearchWIC.php#DocLink=https://help.tallysolutions.com/docs/te9rel60/Advanced_Features/Advanced_Accounting_Features/creating_budgets_for_groups.htm), [alter](https://help.tallysolutions.com/tallyweb/modules/pss/crm/kb/search/CKBTallyHelpSearchWIC.php#DocLink=https://help.tallysolutions.com/docs/te9rel60/Advanced_Features/Advanced_Accounting_Features/Altering_a_Budget.htm), and [delete](https://help.tallysolutions.com/tallyweb/modules/pss/crm/kb/search/CKBTallyHelpSearchWIC.php#DocLink=https://help.tallysolutions.com/docs/te9rel60/Advanced_Features/Advanced_Accounting_Features/deleting_a_budget.htm) a budget.

## Enabling Budgets Feature

## To enable Budgets

- 1. Go to Gateway of Tally > F11: Features > F1: Accounting Features.
- 2. Set Maintain budgets and controls? to Yes.
- 3. Press Ctrl+A to accept.

## See also:

- [Altering](https://help.tallysolutions.com/tallyweb/modules/pss/crm/kb/search/CKBTallyHelpSearchWIC.php#DocLink=https://help.tallysolutions.com/docs/te9rel60/Advanced_Features/Advanced_Accounting_Features/Altering_a_Budget.htm) a Budget
- [Deleting](https://help.tallysolutions.com/tallyweb/modules/pss/crm/kb/search/CKBTallyHelpSearchWIC.php#DocLink=https://help.tallysolutions.com/docs/te9rel60/Advanced_Features/Advanced_Accounting_Features/deleting_a_budget.htm) a Budget
- [Creating](https://help.tallysolutions.com/tallyweb/modules/pss/crm/kb/search/CKBTallyHelpSearchWIC.php#DocLink=https://help.tallysolutions.com/docs/te9rel60/Advanced_Features/Advanced_Accounting_Features/Creating_Budgets_for_Cost_Centres.htm) a Budget for Cost Centres
- [Creating](https://help.tallysolutions.com/tallyweb/modules/pss/crm/kb/search/CKBTallyHelpSearchWIC.php#DocLink=https://help.tallysolutions.com/docs/te9rel60/Advanced_Features/Advanced_Accounting_Features/creating_budgets_for_groups.htm) Budget for Groups
- [Creating](https://help.tallysolutions.com/tallyweb/modules/pss/crm/kb/search/CKBTallyHelpSearchWIC.php#DocLink=https://help.tallysolutions.com/docs/te9rel60/Advanced_Features/Advanced_Accounting_Features/creating_budgets_for_ledgers.htm) Budget for Ledgers
- Viewing Budget [Variance](https://help.tallysolutions.com/tallyweb/modules/pss/crm/kb/search/CKBTallyHelpSearchWIC.php#DocLink=https://help.tallysolutions.com/docs/te9rel60/Advanced_Features/Advanced_Accounting_Features/Viewing_Budget_Variance.htm)